## **Registration Form Log-in Instructions**

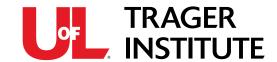

How do I log into the Institute's registration form?

There are two ways to log into the online registration form:

1. Existing Users: if you already have a username/password:

If you receive emails from the Institute or have attended last year's conference, you already have a username and password. Your username can be found in your most recent email from the Institute. Please fill in the information as prompted on the Login page.

If you cannot remember your password or username, please click on the help links provided below the existing users login section, shown below.

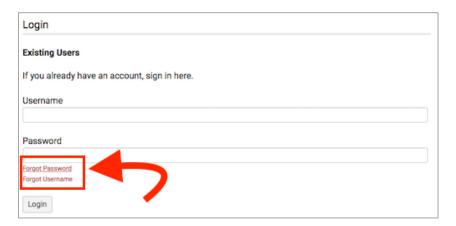

2. New Users: if you DO NOT already have a username/password:

If you do not have a username/password for the website, please enter your email in the "New Users" section of the login page and click "Register."

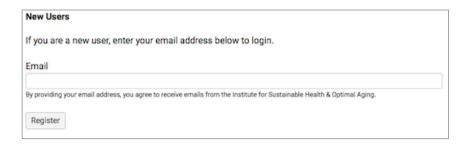

\*\*For University of Louisville registrants: please note, your username/password for the Institute's website are not connected to you ID/password for the University.

If you have any further questions, please call us at 502.588.4340.